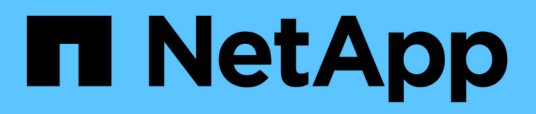

## **Descrizione delle finestre di dialogo e delle annotazioni**

Active IQ Unified Manager 9.7

NetApp April 17, 2024

This PDF was generated from https://docs.netapp.com/it-it/active-iq-unified-manager-97/onlinehelp/reference-management-annotations-page.html on April 17, 2024. Always check docs.netapp.com for the latest.

# **Sommario**

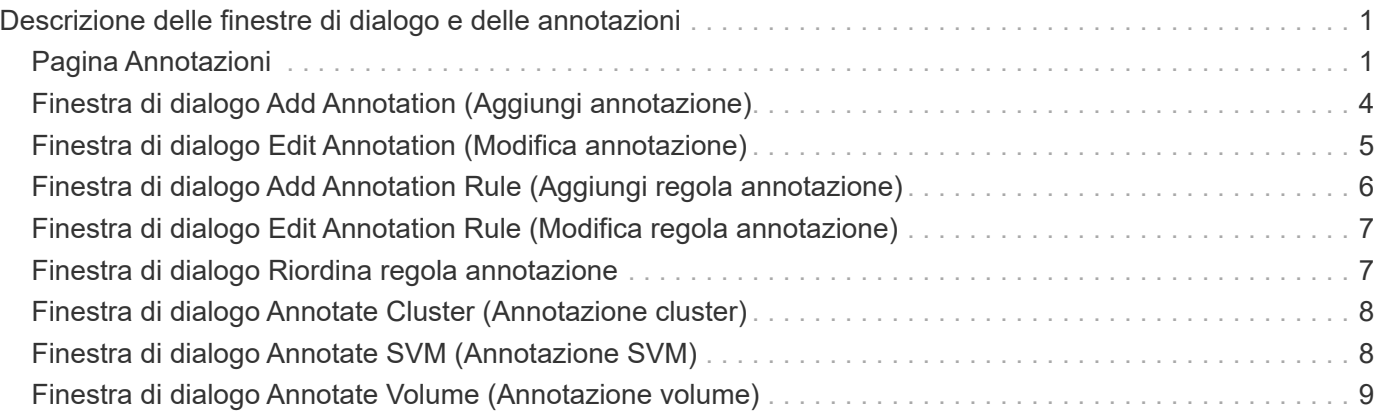

# <span id="page-2-0"></span>**Descrizione delle finestre di dialogo e delle annotazioni**

È possibile visualizzare e gestire tutte le annotazioni dalla pagina Gestione/Annotazioni. È inoltre possibile configurare le regole di annotazione per gli oggetti di storage dalla scheda Annotation Rules (regole di annotazione).

## <span id="page-2-1"></span>**Pagina Annotazioni**

La pagina Annotazioni consente di creare annotazioni in Unified Manager che possono essere utilizzate per annotare gli oggetti di storage oppure è possibile modificare o eliminare le annotazioni. È possibile annotare manualmente gli oggetti di storage con una coppia annotation=value o configurare le regole di annotazione. Gli oggetti di storage vengono annotati dinamicamente in base all'annotazione applicata.

Quando si effettua l'accesso come operatore, si avrà accesso solo in lettura alla pagina. È possibile accedere ai pulsanti di aggiunta, modifica o eliminazione di ciascuna scheda quando si effettua l'accesso come amministratore dello storage o amministratore dell'applicazione.

## **Scheda Annotazioni**

La scheda Annotazioni consente di visualizzare, creare, modificare o eliminare le annotazioni in Unified Manager.

### • **Elenco delle annotazioni**

Visualizza i nomi delle annotazioni predefinite e personalizzate. Viene visualizzato anche il conteggio dei valori di annotazione associati a ciascuna annotazione. È possibile fare clic sul nome dell'annotazione per visualizzare i dettagli dell'annotazione.

## **Area di riepilogo**

È possibile visualizzare i seguenti dettagli dell'annotazione selezionata:

• **Descrizione**

Visualizza la descrizione fornita per l'annotazione.

• **Creato da**

Visualizza il nome dell'utente che ha creato l'annotazione.

• **Data di creazione**

Visualizza la data in cui è stata creata l'annotazione.

## **Annotation=coppie di valori**

Visualizza l'elenco delle coppie valore-annotazione e degli oggetti di storage associati disponibili per

l'annotazione selezionata.

#### • **Valore**

Visualizza il nome della coppia annotation=valore.

#### • **Clusters applicabili**

Visualizza il numero di cluster annotati con una particolare coppia annotation=value. È possibile fare clic sul numero per visualizzare la pagina dei cluster, che visualizza un elenco filtrato dei cluster associati a un valore specifico.

#### • **SVM (Storage Virtual Machine) applicabili**

Visualizza il numero di SVM annotate con una particolare coppia annotation=value. È possibile fare clic sul numero per visualizzare la pagina SVM, che visualizza un elenco filtrato di SVM associate a un valore specifico.

#### • **Volumi applicabili**

Visualizza il numero di volumi annotati con una particolare coppia annotation=value. È possibile fare clic sul numero per visualizzare la pagina Volumes (volumi), che visualizza un elenco filtrato dei volumi associati a un valore specifico.

## **Associazioni di oggetti tramite regole**

Visualizza l'elenco delle regole di annotazione e gli oggetti di memorizzazione associati per l'annotazione selezionata.

• **Classifica**

Visualizza l'ordine delle regole di annotazione da applicare agli oggetti di storage.

• **Regole**

Visualizza il nome della regola di annotazione.

### • **Tipo di oggetto di destinazione**

Visualizza il tipo di oggetto di storage a cui viene applicata la regola di annotazione.

• **Valore di annotazione associato**

Visualizza la coppia annotation=valore applicata all'oggetto di storage.

• **Oggetti applicabili**

Visualizza il numero di oggetti di storage annotati in base alla regola di annotazione.

## **Associazioni di oggetti manuali**

Visualizza l'elenco delle annotazioni configurate manualmente e associate agli oggetti di storage.

• **Annotation=coppia di valori**

Visualizza il nome dell'annotazione manuale e il valore.

### • **Clusters applicabili**

Visualizza il numero di cluster annotati con un particolare valore di annotazione manuale. È possibile fare clic sul numero per visualizzare la pagina dei cluster, che visualizza un elenco filtrato dei cluster associati a un valore specifico.

#### • **SVM (Storage Virtual Machine) applicabili**

Visualizza il numero di SVM annotate con un particolare valore di annotazione manuale. È possibile fare clic sul numero per visualizzare la pagina SVM, che visualizza un elenco filtrato di SVM associate a un valore specifico.

#### • **Volumi applicabili**

Visualizza il numero di volumi annotati con un particolare valore di annotazione manuale. È possibile fare clic sul numero per visualizzare la pagina Volumes (volumi), che visualizza un elenco filtrato dei volumi associati a un valore specifico.

## **Pulsanti di comando**

È necessario disporre del ruolo di amministratore dell'applicazione o di amministratore dello storage. Per le annotazioni predefinite, non è possibile aggiungere o eliminare valori.

#### • **Aggiungi annotazione**

Apre la finestra di dialogo Add Annotation (Aggiungi annotazione), che consente di creare nuove annotazioni personalizzate e assegnare valori all'annotazione.

### • **Azioni**

Consente di modificare o eliminare la descrizione dell'annotazione selezionata.

#### • **Modifica**

Apre la finestra di dialogo Edit Annotation (Modifica annotazione), che consente di modificare il nome e la descrizione dell'annotazione.

• **Elimina**

Consente di eliminare il valore dell'annotazione. È possibile eliminare il valore solo quando non è associato a regole di annotazione o di gruppo.

## **Scheda Annotation Rules**

La scheda Annotations Rules (regole annotazioni) visualizza le regole di annotazione create per annotare gli oggetti di archiviazione. È possibile eseguire attività come l'aggiunta, la modifica, l'eliminazione o il riordinamento di una regola di annotazione. È inoltre possibile visualizzare il numero di oggetti di storage che soddisfano la regola di annotazione.

## **Pulsanti di comando**

È necessario disporre del ruolo di amministratore dell'applicazione o di amministratore dello storage.

• **Aggiungi**

Visualizza la finestra di dialogo Add Annotation Rule (Aggiungi regola annotazione), che consente di creare regole di annotazione per gli oggetti di storage.

• **Modifica**

Visualizza la finestra di dialogo Edit Annotation Rule (Modifica regola annotazione), che consente di riconfigurare le regole di annotazione precedentemente configurate.

• **Elimina**

Elimina le regole di annotazione selezionate.

• **Riordina**

Visualizza la finestra di dialogo Riordina regola annotazione, che consente di riorganizzare l'ordine delle regole di annotazione.

## **Vista elenco**

La vista elenco visualizza, in formato tabulare, le regole di annotazione create nel server Unified Manager. È possibile utilizzare i filtri di colonna per personalizzare i dati visualizzati. La vista elenco della scheda Annotation Rules (regole annotazione) e la vista elenco della sezione Associated Rules (regole associate) nella scheda Annotation (Annotazione) contengono le seguenti colonne:

- Classifica
- Nome
- Tipo di oggetto di destinazione
- Valore di annotazione associato
- Oggetti applicabili

Viene visualizzata un'ulteriore colonna per la scheda Annotation Rules (regole di annotazione), Associated Annotation (Annotazione associata), che visualizza il nome dell'annotazione applicata all'oggetto di archiviazione.

## <span id="page-5-0"></span>**Finestra di dialogo Add Annotation (Aggiungi annotazione)**

La finestra di dialogo Add Annotation (Aggiungi annotazione) consente di creare annotazioni personalizzate che è possibile associare a cluster, volumi e macchine virtuali di storage (SVM) attraverso regole di annotazione.

È necessario disporre del ruolo di amministratore dell'applicazione o di amministratore dello storage.

#### • **Nome annotazione**

Specifica il nome dell'annotazione. Immettere un nome univoco per l'annotazione.

### • **Descrizione**

Specifica una descrizione significativa dell'annotazione.

## **Valori di annotazione**

• **Aggiungi**

Aggiunge un nuovo valore all'annotazione selezionata.

• **Elimina**

Elimina il valore selezionato per un'annotazione.

## **Pulsanti di comando**

• **Salva e chiudi**

Salva la nuova annotazione e chiude la finestra di dialogo Add Annotation (Aggiungi annotazione).

• **Annulla**

Chiude la finestra di dialogo Add Annotation (Aggiungi annotazione) senza salvare le modifiche.

## <span id="page-6-0"></span>**Finestra di dialogo Edit Annotation (Modifica annotazione)**

La finestra di dialogo Edit Annotation (Modifica annotazione) consente di modificare la descrizione di un'annotazione esistente.

È necessario disporre del ruolo di amministratore dell'applicazione o di amministratore dello storage.

• **Nome annotazione**

Visualizza il nome dell'annotazione. Questo campo non può essere modificato.

• **Descrizione**

Fornisce una descrizione significativa dell'annotazione. È possibile modificare questo campo quando si desidera modificare la descrizione corrente dell'annotazione.

### **Pulsanti di comando**

• **Salva e chiudi**

Salva le modifiche apportate alla descrizione dell'annotazione e chiude la finestra di dialogo.

• **Annulla**

Chiude la finestra di dialogo Edit Annotation (Modifica annotazione) senza salvare le modifiche.

## <span id="page-7-0"></span>**Finestra di dialogo Add Annotation Rule (Aggiungi regola annotazione)**

La finestra di dialogo Add Annotation Rule (Aggiungi regola annotazione) consente di creare regole di annotazione in Unified Manager per annotare dinamicamente gli oggetti di storage.

È necessario disporre del ruolo di amministratore dell'applicazione o di amministratore dello storage.

#### • **Nome**

Specifica il nome della regola di annotazione.

### • **Tipo di oggetto di destinazione**

Specifica il tipo di oggetti storage (SVM, Storage Virtual Machine), volumi o cluster) che si desidera annotare.

#### • **Applica annotazione**

Specifica l'annotazione e il valore che è possibile utilizzare per annotare gli oggetti di storage quando vengono soddisfatte tutte le condizioni.

• **Condizioni**

Specifica le condizioni che determinano quali oggetti di storage è possibile annotare.

### **Pulsanti di comando**

### • **Salva e Aggiungi**

Aggiunge la regola di annotazione creata e consente di aggiungere un'altra regola di annotazione senza chiudere la finestra di dialogo.

### • **Aggiungi**

Aggiunge la regola di annotazione e chiude la finestra di dialogo Add Annotation Rule (Aggiungi regola annotazione).

• **Annulla**

Annulla le modifiche e chiude la finestra di dialogo Add Annotation Rule (Aggiungi regola annotazione).

### • **Aggiungi condizione**

Aggiunge una condizione per definire la regola di annotazione.

### • **Aggiungi gruppo di condizioni**

Aggiunge un gruppo di condizioni per definire le condizioni per la regola di annotazione.

## <span id="page-8-0"></span>**Finestra di dialogo Edit Annotation Rule (Modifica regola annotazione)**

È possibile modificare le regole di annotazione create per aggiungere o rimuovere annotazioni sugli oggetti di storage.

È necessario disporre del ruolo di amministratore dell'applicazione o di amministratore dello storage.

• **Nome**

Visualizza il nome della regola di annotazione.

• **Tipo di oggetto di destinazione**

Visualizza il tipo di oggetto di storage che si desidera annotare. Non è possibile modificare il tipo di oggetto.

• **Applica annotazione**

Visualizza l'annotazione e il valore che è possibile utilizzare per annotare gli oggetti di storage quando vengono soddisfatte tutte le condizioni.

• **Condizioni**

Visualizza l'elenco delle condizioni per la regola di annotazione. È possibile modificare le condizioni per aggiungere o rimuovere l'annotazione sugli oggetti di storage.

## **Pulsanti di comando**

• **Salva**

Salva le modifiche apportate e chiude la finestra di dialogo Edit Annotation Rule (Modifica regola annotazione).

• **Annulla**

Chiude la finestra di dialogo Edit Annotation Rule (Modifica regola annotazione) senza salvare le modifiche.

## <span id="page-8-1"></span>**Finestra di dialogo Riordina regola annotazione**

È possibile utilizzare la finestra di dialogo Riordina regola annotazione per specificare l'ordine in cui si desidera applicare le regole di annotazione agli oggetti di storage.

## **Pulsanti di comando**

È necessario disporre del ruolo di amministratore dell'applicazione o di amministratore dello storage.

• **Salva**

Salva le modifiche apportate alle regole di annotazione e chiude la finestra di dialogo Riordina regola

annotazione.

• **Annulla**

Chiude la finestra di dialogo Riordina regola annotazione senza salvare le modifiche apportate.

## **Vista elenco**

• **Classifica**

Visualizza l'ordine in cui le regole di annotazione verranno applicate agli oggetti di storage.

• **Nome**

Visualizza il nome della regola di annotazione.

• **Tipo di oggetto di destinazione**

Visualizza il tipo di oggetto di storage a cui viene applicata la regola di annotazione.

• **Annotazioni associate**

Visualizza il nome dell'annotazione applicata all'oggetto di storage.

• **Valore di annotazione associato**

Visualizza il valore dell'annotazione per l'oggetto di storage.

## <span id="page-9-0"></span>**Finestra di dialogo Annotate Cluster (Annotazione cluster)**

La finestra di dialogo Annotate Cluster (Annotazione cluster) consente di annotare manualmente gli oggetti di storage. È possibile selezionare un singolo cluster o più cluster e annotare una coppia di valori specifica dall'elenco esistente di annotazioni.

È necessario disporre del ruolo di amministratore dell'applicazione o di amministratore dello storage.

• **Annotation=coppie di valori**

Consente di selezionare l'annotazione richiesta per il cluster selezionato.

• **Applica**

Applica l'annotazione selezionata al cluster.

• **Annulla**

Chiude la finestra di dialogo Annotate Cluster (Annotazione cluster) senza salvare le modifiche.

## <span id="page-9-1"></span>**Finestra di dialogo Annotate SVM (Annotazione SVM)**

La finestra di dialogo Annotate Storage VM (Annotate Storage VM) consente di annotare manualmente gli oggetti di storage. È possibile selezionare una singola SVM o più SVM e annotare con una coppia di valori specifica dall'elenco esistente di annotazioni.

È necessario disporre del ruolo di amministratore dell'applicazione o di amministratore dello storage.

### • **Annotation=coppie di valori**

Consente di selezionare l'annotazione richiesta per la SVM selezionata.

• **Applica**

Applica l'annotazione selezionata alla SVM.

• **Annulla**

Consente di chiudere la finestra di dialogo Annotate Storage VM (Annotate Storage VM) senza salvare le modifiche.

## <span id="page-10-0"></span>**Finestra di dialogo Annotate Volume (Annotazione volume)**

La finestra di dialogo Annotate Volume (Annotazione volume) consente di annotare manualmente gli oggetti di storage. È possibile selezionare un singolo volume o più volumi e annotare una coppia di valori specifica dall'elenco esistente di annotazioni.

È necessario disporre del ruolo di amministratore dell'applicazione o di amministratore dello storage.

• **Annotation=coppie di valori**

Consente di selezionare l'annotazione richiesta per il volume selezionato.

• **Applica**

Applica l'annotazione selezionata al volume.

• **Annulla**

Chiude la finestra di dialogo Annotate Volume (Annotazione volume) senza salvare le modifiche.

#### **Informazioni sul copyright**

Copyright © 2024 NetApp, Inc. Tutti i diritti riservati. Stampato negli Stati Uniti d'America. Nessuna porzione di questo documento soggetta a copyright può essere riprodotta in qualsiasi formato o mezzo (grafico, elettronico o meccanico, inclusi fotocopie, registrazione, nastri o storage in un sistema elettronico) senza previo consenso scritto da parte del detentore del copyright.

Il software derivato dal materiale sottoposto a copyright di NetApp è soggetto alla seguente licenza e dichiarazione di non responsabilità:

IL PRESENTE SOFTWARE VIENE FORNITO DA NETAPP "COSÌ COM'È" E SENZA QUALSIVOGLIA TIPO DI GARANZIA IMPLICITA O ESPRESSA FRA CUI, A TITOLO ESEMPLIFICATIVO E NON ESAUSTIVO, GARANZIE IMPLICITE DI COMMERCIABILITÀ E IDONEITÀ PER UNO SCOPO SPECIFICO, CHE VENGONO DECLINATE DAL PRESENTE DOCUMENTO. NETAPP NON VERRÀ CONSIDERATA RESPONSABILE IN ALCUN CASO PER QUALSIVOGLIA DANNO DIRETTO, INDIRETTO, ACCIDENTALE, SPECIALE, ESEMPLARE E CONSEQUENZIALE (COMPRESI, A TITOLO ESEMPLIFICATIVO E NON ESAUSTIVO, PROCUREMENT O SOSTITUZIONE DI MERCI O SERVIZI, IMPOSSIBILITÀ DI UTILIZZO O PERDITA DI DATI O PROFITTI OPPURE INTERRUZIONE DELL'ATTIVITÀ AZIENDALE) CAUSATO IN QUALSIVOGLIA MODO O IN RELAZIONE A QUALUNQUE TEORIA DI RESPONSABILITÀ, SIA ESSA CONTRATTUALE, RIGOROSA O DOVUTA A INSOLVENZA (COMPRESA LA NEGLIGENZA O ALTRO) INSORTA IN QUALSIASI MODO ATTRAVERSO L'UTILIZZO DEL PRESENTE SOFTWARE ANCHE IN PRESENZA DI UN PREAVVISO CIRCA L'EVENTUALITÀ DI QUESTO TIPO DI DANNI.

NetApp si riserva il diritto di modificare in qualsiasi momento qualunque prodotto descritto nel presente documento senza fornire alcun preavviso. NetApp non si assume alcuna responsabilità circa l'utilizzo dei prodotti o materiali descritti nel presente documento, con l'eccezione di quanto concordato espressamente e per iscritto da NetApp. L'utilizzo o l'acquisto del presente prodotto non comporta il rilascio di una licenza nell'ambito di un qualche diritto di brevetto, marchio commerciale o altro diritto di proprietà intellettuale di NetApp.

Il prodotto descritto in questa guida può essere protetto da uno o più brevetti degli Stati Uniti, esteri o in attesa di approvazione.

LEGENDA PER I DIRITTI SOTTOPOSTI A LIMITAZIONE: l'utilizzo, la duplicazione o la divulgazione da parte degli enti governativi sono soggetti alle limitazioni indicate nel sottoparagrafo (b)(3) della clausola Rights in Technical Data and Computer Software del DFARS 252.227-7013 (FEB 2014) e FAR 52.227-19 (DIC 2007).

I dati contenuti nel presente documento riguardano un articolo commerciale (secondo la definizione data in FAR 2.101) e sono di proprietà di NetApp, Inc. Tutti i dati tecnici e il software NetApp forniti secondo i termini del presente Contratto sono articoli aventi natura commerciale, sviluppati con finanziamenti esclusivamente privati. Il governo statunitense ha una licenza irrevocabile limitata, non esclusiva, non trasferibile, non cedibile, mondiale, per l'utilizzo dei Dati esclusivamente in connessione con e a supporto di un contratto governativo statunitense in base al quale i Dati sono distribuiti. Con la sola esclusione di quanto indicato nel presente documento, i Dati non possono essere utilizzati, divulgati, riprodotti, modificati, visualizzati o mostrati senza la previa approvazione scritta di NetApp, Inc. I diritti di licenza del governo degli Stati Uniti per il Dipartimento della Difesa sono limitati ai diritti identificati nella clausola DFARS 252.227-7015(b) (FEB 2014).

#### **Informazioni sul marchio commerciale**

NETAPP, il logo NETAPP e i marchi elencati alla pagina<http://www.netapp.com/TM> sono marchi di NetApp, Inc. Gli altri nomi di aziende e prodotti potrebbero essere marchi dei rispettivi proprietari.